# **Low-power Battery Camera**

# **ZC-IPC208 USER MANUAL**

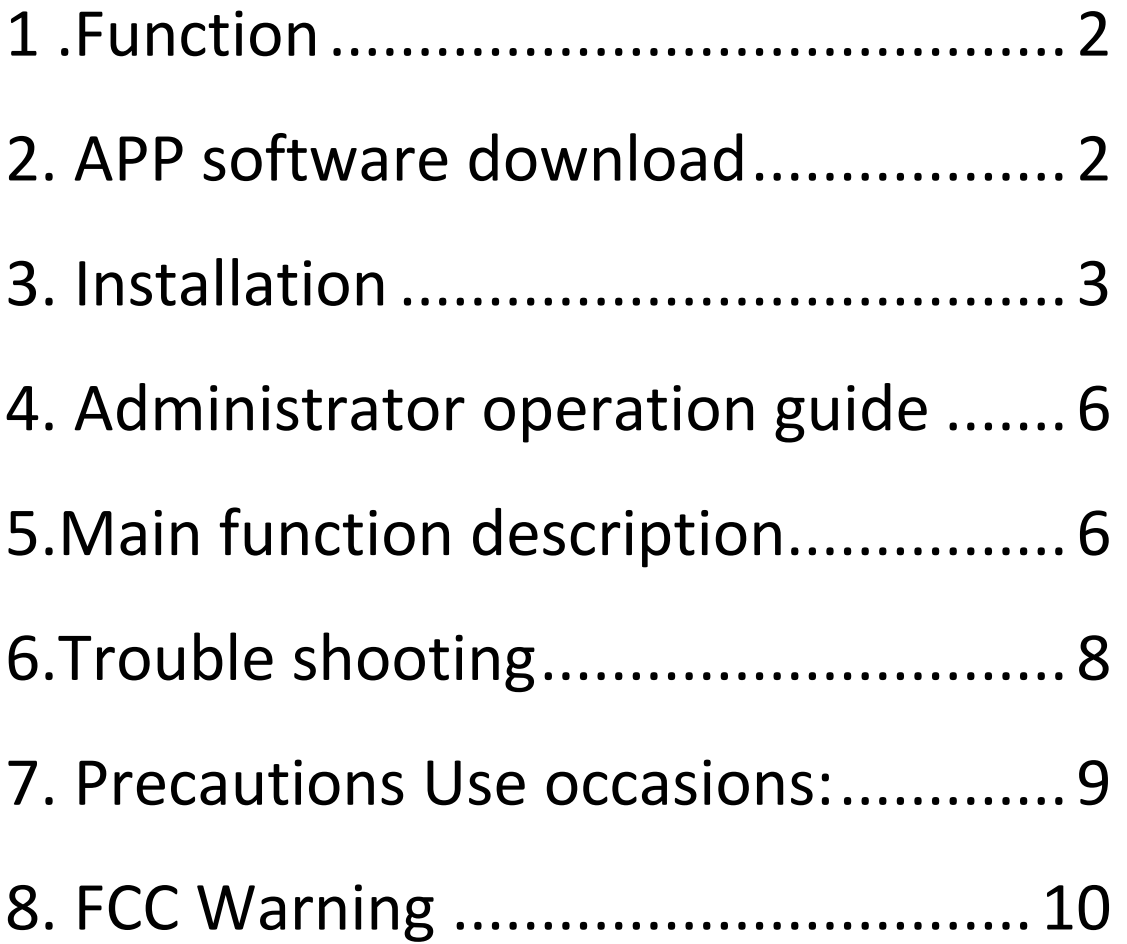

## **1 .Function**

Point-to-point connection, can work without a network connection. This product is a 25-frame HD (1,080P) network camera with an external TF card and a multi-functional high-tech product integrating functions of video recording, photographing, APP real-time monitoring, and storage. It has a function of 5 megapixel HD recording, and supports up to 32GB TF card, long-time work and APP operation, which makes it more convenient. Moreover, it works as the best anti-theft and evidence-gathering tool with strong concealment.

### **2. APP software download**

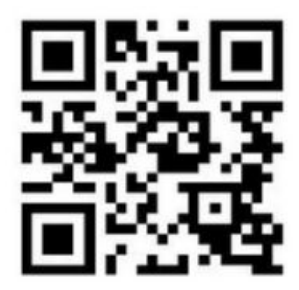

Method 1: Scan the QR (picture 1) code directly to go to the download screen. Select appropriate download software according to your mobile phone system. (Note: This kind of installation is only available for Chinese Mainland).

Method 2: For Android phones, search for APP software named "RMON" in Google Play, download and install it. For IPhone, APP

software named "RMON" in AppStore, download and install it.

#### **3. Installation**

1). Plug in the charger, connect the power supply, and turn on the ON/OFF switch of the device. (The device starts up 30 seconds later and the blue light keeps on while the red light flashes quickly). 2). Flashes quickly for 30 seconds, it means the device is searching for wifi that is connected before. (In this mode, the device will automatically connect to the network that is connected before after the device is power off).

3). If there is no wifi found after searching, the device will restart automatically (it takes 30 seconds). After restart, the blue light keeps on while the red light flashes slowly. (In this mode, the device is transmitting wifi hotspot for search connection of your mobile phone).

4). When the red indicator light flashes slowly (2 minutes after starting up), use your mobile phone to search for wifi hotspot (begin with YM) for connection and exit. After that, enter in the downloaded APP and set the configuration of router network. (Specific operation steps are shown as below).

5). Wifi connection 1 (for iphone) :

- Search for wifi hotspot for connection

- Open the APP when a wifi icon appears

- Click to add it.

5). Select a path to add;

6). Enter in or scan the UID code of QR code of the device. 6. Select or enter in the name and passwords of wifi before setting configuration.

7). Search

8). Confirm

9). Done

10). When it says "Wifi configuration completed", the device will restart again. Both the blue and red indicator light will keep on for 30 seconds after the device starts up (It means the device is connected to network when the red indicator light keeps on).

11). App is ready to add and search for camera by now (under the same network environment).

12). Point-to-point connection (without network connection)

13). Search for wifi hotspot for connection on mobile phone-open APP-click -select -search-confirm-connection completed (the blue light keeps on while the red light flashes slowly)

14). Connection method 2 (point-to-point connection to router network)

15). Search for wifi hotspot for connection on mobile phone-open

APP-click -select -search-confirm-connection completed-click to set the camera-select advance configuration-select wifi

connection-select a wifi-enter in passwords-connect (30 seconds after the camera restarts automatically, both the blue and red indicator light for camera connection will keep on)

16). Lamp opening and talkback.

17). Click to remotely turn on the illumination lamp, and drag to adjust the brightness.

18). Click to remotely turn on the night vision lamp. , and then press to talk, and voice will 3. Click the microphone be automatically sent to the device side after release.

19). Screen shot, video recording and alarm 1. Click the online device to browse videos. There are three options "1080P 720P 480P" on the top of screen, which can be selected according to the current network environment to adjust the image quality and video fluency. In addition to that, the color contrast degree and brightness can also be adjusted autonomously. Icons in respectively represent: monitor, photograph, video recording, left/right rollover, up/down rollover. By clicking "photograph" or "video recording" , the images or videos will be saved in the phone memory (as shown below). 20). Long press the online device to start more settings.

21). Advanced configuration (to remotely change basic functions of the device)

22). Select , enter in the original passwords 8888 and then new passwords to change the passwords.

#### **4. Administrator operation guide**

1). Install the search tool on the computer. within LAN). in random disc (Note: Administrator setting can only be made

2). Click to display the devices connected to network (as below)

3). Double click the searched IP. Enter in the next page to type in user name (admin) and click to confirm it. (Note: The original user name is admin, with no password) (as shown below)

4). Enter in setting page after completing the above steps. Download the plug-in and select a language for first use (click download and install) (as shown below). to

5). Click setting page (as shown below). again to enter in 5. Click to start setting (as shown below)

6). System management setting: to select the item to be set (as shown below).

#### **5.Main function description**

1). Time setting Open system management page——click time

setting——select time zone——save.

2). Administrator password setting Open "change

password"——type in the new password——confirm

the new password——save.

3). Change the password of device (original password: 8888) Open " network setting " —— P2P setting —— type in the new password —— save —— return to system management to restart the device. (it can also be set remotely by APP).

4). Alarm setting Open "alarm setting" ——start alarm setting——click IP Camera built-in — — select the required sensitivity. (Option 6 is suggested)

5). SD card setting SD card should be formatted for the first time to insert — —enter in SD card setting to select the needed function before setting other functions. (Note: The device defaults to automatically and circularly record videos).

6). View the content of SD card

-Plug out the card directly and read with a card reader.

-Remote playback on APP.

- Open SD card video recording page, select and save the video file to be viewed. 10. Specifications Pixel Resolution Video format Frames 500 megapixel CMOS 1080P AVI 25

View angle Eyesafe lamp beads Distance of detection shooting

Minimum illumination Charger 140° 23 motion 6 m straight-line distance 1LUX 2A Continuous shooting time Above 24 hours Compressed format Sound recording range Power consumption Storage temperature Operating temperature Operating humidity Type of memory card Maximum capacity memory card Play software Computer VLCPlayer/SMPlayer operation Windows/Mac OS X H.264 5 ㎡ 260MA/5V -20-80℃ -10-60℃ 15-85%RH TF card of 32GB system Mobile phone operation Android/iOS system Web browser IE7 and above, chrome, firefox safari.etc Maximum visit

#### **6.Trouble shooting**

1). Remote control is not enough. Please select the most suitable definition according to the current network environment.

2). SD card cannot save files. SD must be formatted for first use.

3). The device cannot be connected to network. Long press the reset key for 4 seconds and connect it again.

4). The video in SD card cannot be played fluently on APP. It is due to different decoding capacity of mobile phones. You can adjust the definition of recording device to fit your mobile phone.

5). The passwords are forgotten. Directly click the reset key of device for 4 seconds to restore factory settings.

6). In case the indicator light does not work normally or connection is not smooth after long time use, please restore the factory default setting (press the reset key for above 4 seconds) and connect it again.

#### **7. Precautions Use occasions:**

please strictly comply with relevant state decrees and do not use it for any other illegal purposes at your own risks. Software upgrade: to achieve better product performance, the manufacturer will make continuous improvement to the software. This product is designed for convenient software upgrade by customers. Please ask your local distributor for the information and upgrading method of latest version of software. Working temperature: please use it under natural temperature. Do not operate it under a temperature that is not adapted for human body. Working humidity: please use it under an environmental humidity that is suitable for human life. Do not put the product in a moist working environment since the product is not designed with waterproof function. Shooting luminance: please use the product in an environment with adequate light sources. Do not point the camera directly to the sun and other superstring light sources to avoid any damage to the optical elements. Cleaning requirements: please do not use the product in an environment with

too much dust to keep the camera lens and other components free of dust that may affect the shooting effect. The camera lens can be cleaned and maintained by wiping with lens wiping paper or glasses cloth. Other matters: the product is a kind of precision electronic product that should be kept safe from strong impact and vibration. Please do not use in high magnetic field and strong electric field.

#### **8. FCC Warning**

This device complies with Part 15 of the FCC Rules. Operation is subject to the following two conditions

(1) this device may not cause harmful interference, and

(2) this device must accept any interference received, including interference that may cause undesired operation. Changes or modifications not expressly approved by the party responsible for compliance could void the user's authority to operate the equipment.

Note 1: This equipment has been tested and found to comply with the limits for a Class B digital device, pursuant to part 15 of the FCC Rules. These limits are designed to provide reasonable protection against harmful interference in a residential installation. This equipment generates, uses and can radiate radio frequency energy and, if not installed and used in accordance with the instructions, may cause harmful interference to radio communications. However, there is no guarantee that interference will not occur in a particular installation. If this equipment does cause harmful interference to radio or television reception, which can be determined by turning the equipment off and on, the user is encouraged to try to correct the interference by one or more of the following measures:

—Reorient or relocate the receiving antenna.

—Increase the separation between the equipment and receiver.

—Connect the equipment into an outlet on a circuit different from that to which the receiver is connected.

—Consult the dealer or an experienced radio/TV technician for help.

1.Changes or modifications to this unit not expressly approved by the party responsible for compliance could void the user's authority to operate the equipment.

2. The minimum separation generally be used is at least 20 cm.

#### **FCC Statement**

This equipment has been tested and found to comply with the limits for a Class B digital device, pursuant to part 15 of the FCC rules. These limits are designed to provide reasonable protection against harmful interference in a residential installation. This equipment generates, uses and can radiate radio frequency energy and, if not installed and used in accordance with the instructions, may cause harmful interference to radio communications. However, there is no guarantee that interference will not occur in a particular installation. If this equipment does cause harmful interference to radio or television reception, which can be determined by turning the equipment off and on, the user is encouraged to try to correct the interference by one or more of the following measures:

-Reorient or relocate the receiving antenna.

-Increase the separation between the equipment and receiver.

-Connect the equipment into an outlet on a circuit different from that to which the receiver is connected.

-Consult the dealer or an experienced radio/TV technician for help.

To assure continued compliance, any changes or modifications not expressly approved by the party.

Responsible for compliance could void the user's authority to operate this equipment. (Example- use only shielded interface cables when connecting to computer or peripheral devices).

This equipment complies with Part 15 of the FCC Rules. Operation is subject to the following two conditions:

(1) This device may not cause harmful interference, and

(2) This device must accept any interference received, including interference that may cause undesired operation.

FCC Radiation Exposure Statement:

.

The equipment complies with FCC Radiation exposure limits set forth for uncontrolled enviroment. This equipment should be installed and operated with minimum distance 20cm between the radiator and your body.